DB2 Connect

**Versiunea 9.7**

# **Ghid de pornire rapidă**

**Acest ghid vă iniţiază într-o instalare tipică de DB2 Connect, Versiunea 9.7.**

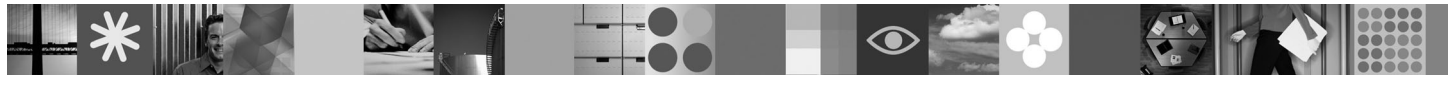

**Versiunea în limba naţională:** pentru a obţine Ghidul de pornire rapidă în alte limbi, vedeţi versiunile PDF şi HTML pe CD-ul Quick Start and Activation.

### **Privire generală asupra produsului**

DB2 Connect oferă o conectivitate rapidă şi robustă la bazele de date DB2 pentru z/OS şi DB2 pentru IBM i, pentru e-business şi alte aplicaţii care rulează sub sistemele de operare Linux, UNIX şi Windows.

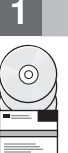

### **1 Pasul 1: Accesarea software-ului**

Pentru a accesa imaginile produsului, vedeți documentul pentru descărcare: [http://www.ibm.com/support/docview.wss?](http://www.ibm.com/support/docview.wss?&uid=swg21378087) [&uid=swg21378087](http://www.ibm.com/support/docview.wss?&uid=swg21378087)

# **2 Pasul 2: Evaluarea configuraţiei de hardware şi de sistem**

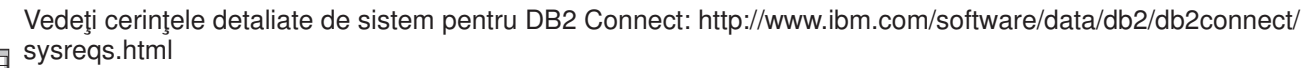

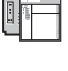

# **3 Pasul 3: Accesarea documentaţiei**

Informaţiile de instalare pentru DB2 Connect sunt disponibile în următoarele formate:

- v PDF: *Installing and Configuring DB2 Connect Servers* pe imaginea *IBM DB2 PDF documentation DVD*.
- v Centrul de informare DB2: [http://publib.boulder.ibm.com/infocenter/db2luw/v9r7/topic/com.ibm.db2.luw.qb.dbconn.doc/doc/](http://publib.boulder.ibm.com/infocenter/db2luw/v9r7/topic/com.ibm.db2.luw.qb.dbconn.doc/doc/c0008452.html) [c0008452.html](http://publib.boulder.ibm.com/infocenter/db2luw/v9r7/topic/com.ibm.db2.luw.qb.dbconn.doc/doc/c0008452.html)

# **4 Pasul 4: Instalarea DB2 Connect**

- 1. Asiguraţi-vă că pe calculatoarele ţintă sunt îndeplinite cerinţele de la pasul 2.
- 2. Lansați vrăjitorul de instalare folosind instrucțiunile furnizate în documentația de instalare DB2 Connect.

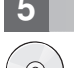

 $\odot$ 

# **Pasul 5: Citirea termenilor licentei**

Înainte de a înregistra cheia de licență, trebuie să înțelegeți și să acceptați condițiile licenței de pe CD-ul Quick Start and Activation. Termenii licenţei se găsesc pe CD-urile Quick Start and Activation, în directorul /db2/license/Windows pe sistemele de operare Windows sau în directorul /db2/license/UNIX pe sistemele de operare Linux şi UNIX.

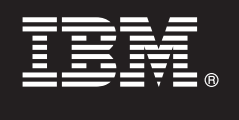

# **6 Pasul 6: Înregistrarea cheii de licenţă**

Puteţi înregistra cheia de licenţă folosind comanda **db2licm** sau din License Center (doar pe sistemele de operare Windows şi Linux).

v Pentru a înregistra cheia de licenţă, introduceţi comanda **db2licm** într-o linie de comandă:

#### **Sisteme de operare Windows**

db2licm -a x:\db2\license\<license filename.lic>

unde x: reprezintă drive-ul CD care conține CD-ul Quick Start and Activation al produsului DB2, iar <license\_filename.lic> reprezintă numele fişierului cheii de licenţă.

#### **Sisteme de operare Linux sau UNIX**

db2licm -a /cdrom/db2/license/<license filename.lic>

unde <license\_filename.lic> reprezintă numele fişierului cheii de licenţă pentru produs. • Pentru a înregistra cheia de licentă din License Center:

- 1. Porniţi DB2 Control Center şi selectaţi **License Center** din meniul **Tools**
- 2. Selectaţi sistemul şi produsul instalat pentru care înregistraţi o licenţă
- 3. Selectaţi **Add** din meniul **License**.
- 4. În fereastra Add License, selectați directorul care contine fisierul de licență
- 5. Selectaţi fişierul de licenţă şi faceţi clic pe **OK**

#### **7 Pasul 7: Instalarea documentaţiei**

Puteţi instala documentaţia soluţiei DB2 pe orice calculator Windows sau Linux din mediul dumneavoastră.

 $\circledcirc$ 

 $\odot$ 

Pentru a mentine actualizat cu cele mai noi modificări centrul de informare instalat local, aplicati actualizările centrului de informare: [http://publib.boulder.ibm.com/infocenter/db2luw/v9r7/topic/com.ibm.db2.luw.common.doc/doc/](http://publib.boulder.ibm.com/infocenter/db2luw/v9r7/topic/com.ibm.db2.luw.common.doc/doc/t0008271.html)

#### **8 Pasul 8: Configurarea mediului**

După ce aţi rulat programul de instalare DB2 Connect, trebuie să realizaţi câteva taskuri pentru a face serverul funcțional. Consultați documentația de instalare DB2 Connect pentru informații suplimentare.

#### **Alte informaţii**

[t0008271.html](http://publib.boulder.ibm.com/infocenter/db2luw/v9r7/topic/com.ibm.db2.luw.common.doc/doc/t0008271.html)

- **?** <sup>v</sup> Informaţii despre produse şi caracteristici DB2, precum şi cerinţe pentru licenţă: [http://www-01.ibm.com/software/](http://www-01.ibm.com/software/data/db2/9/) [data/db2/9/](http://www-01.ibm.com/software/data/db2/9/)
- v Suport pentru produsul DB2: [http://www-01.ibm.com/software/data/db2/support/db2\\_9/](http://www-01.ibm.com/software/data/db2/support/db2_9/)

Copyright IBM Corp. și alții 1993, 2009. Materiale licențiate - Proprietatea IBM. IBM, logo-ul IBM și DB2 sunt mărci comerciale sau mărci comerciale înregistrate deținute de International Business Machines Corporation în Statele Unite, în alte țări sau ambele. Windows este o marcă comercială deținută de Microsoft Corporation în Statele Unite, în alte țări sau ambele. UNIX este o marcă comercială deținută de Open Group în Statele Unite și în alte țări. Linux este o marcă comercială deținută de Linus Torvalds în Statele Unite, în alte țări sau ambele. Alte nume de companii, produse sau servicii pot fi mărci comerciale sau mărci de servicii ale altora.

Număr parte: CF1XDML

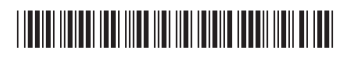